## **Как зарегистрировать кассу с подакцизными товарами**

1. Перейдите в пункт меню **Кассы в аренду**. Перед Вами откроется список **Арендованные ККТ.** В строке соответствующей кассы нажмите кнопку **«Начать регистрацию».**

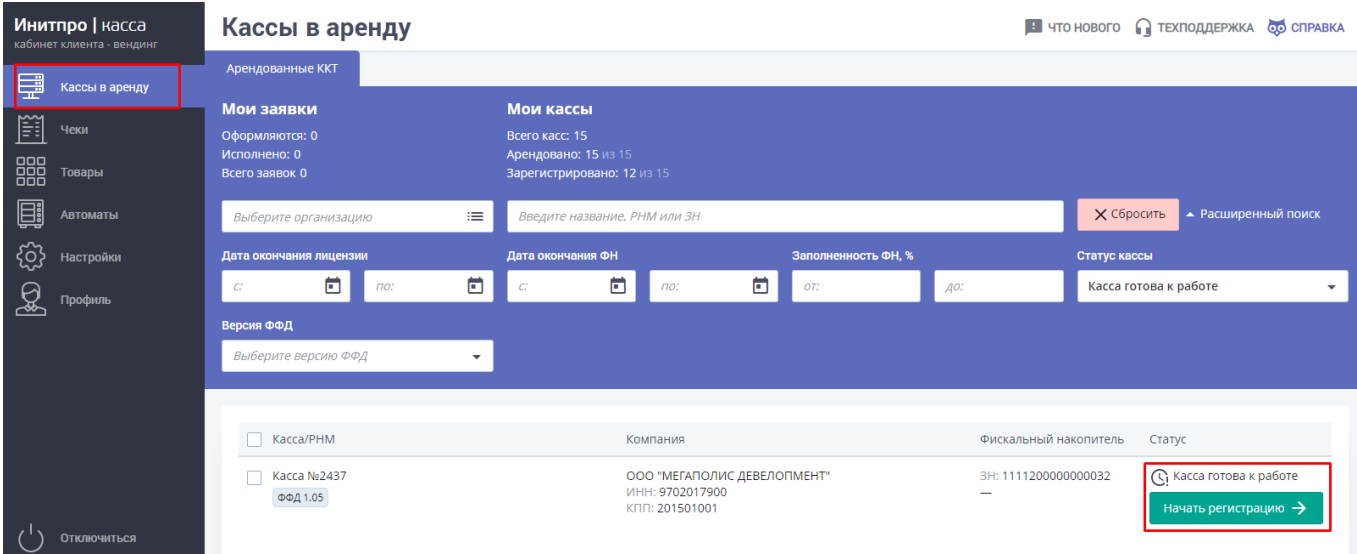

- 2. Пройдите первый шаг, где необходимо выбрать версию ФФД.
- 3. На втором шаге выберите организацию, на которую будет зарегистрирована ККТ. При регистрации кассы в кабинете вендинга **Наименование места установки ККТ** изменить нельзя. Нажмите кнопку «**Далее».**
- 4. На третьем шаге необходимо зарегистрировать кассу в ФНС. Следуйте данно[й инструкции](https://initpro.ru/arenda/spravochnyij-czentr/vending/arendovannyie-kassyi.-podklyuchenie-i-nastrojka/reg1sthacia-kassy-v-fns).

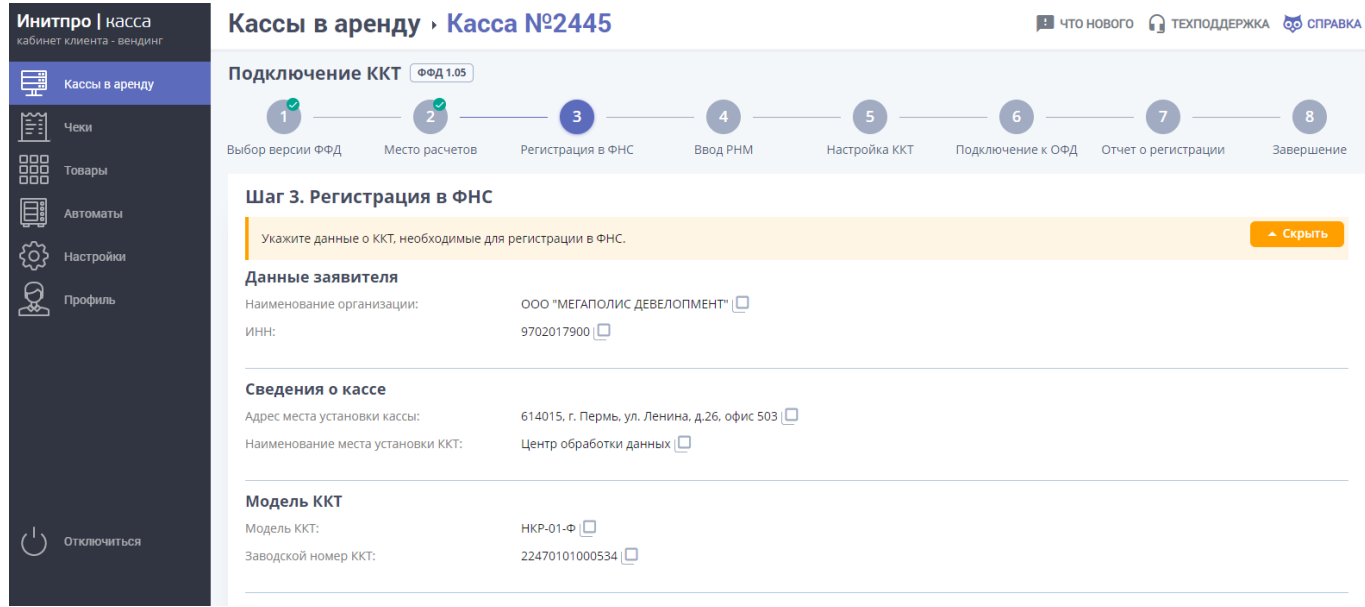

5. Чтобы зарегистрировать кассу с признаком применения ККТ при осуществлении торговли подакцизными товарами, вам необходимо **на 3 шаге регистрации**, в разделе **Сведения о ККТ** поставить галочку рядом с «**ККТ используется при продаже подакцизных товаров»**.

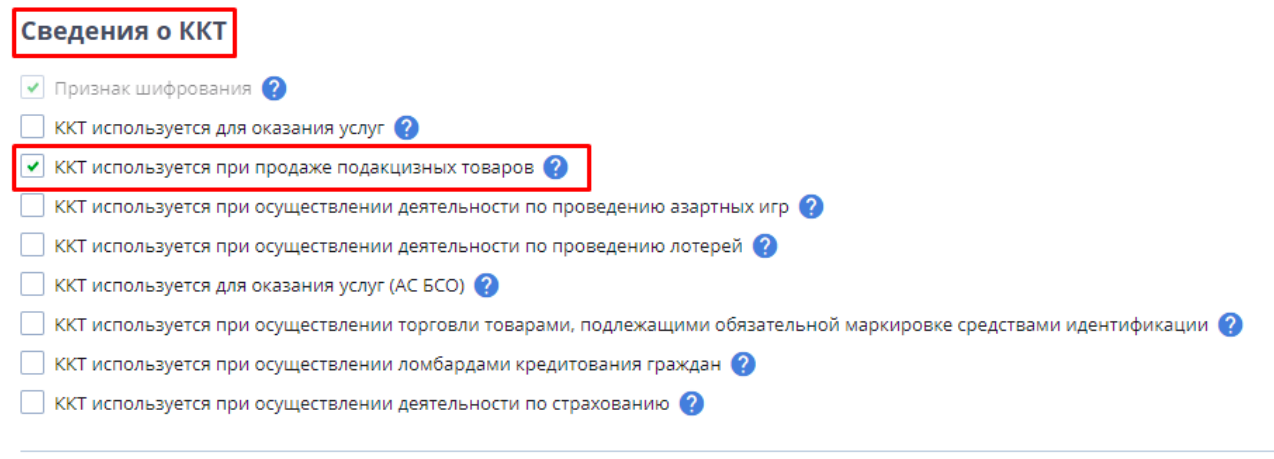

6. Далее пройдите все оставшиеся шаги и завершите процесс регистрации, следуя данной инструкции - **[Регистрация арендованной ККТ](https://initpro.ru/arenda/spravochnyij-czentr/vending/arendovannyie-kassyi.-podklyuchenie-i-nastrojka/registracziya-arendovannoj-kkt).**